# **Комплект контрольно-оценочных средств по профессиональному модулю ПМ. 01 Выполнение работ по монтажу, наладке, эксплуатации и**

### **обслуживанию локальных компьютерных сетей**

ФИО автора: Руденко Екатерина Юрьевна

Должность: мастер производственного обучения

Полное название учебного заведения: Государственное бюджетное профессиональное образовательное учреждение «Ставропольский региональный многопрофильный колледж»

Город Ставрополь,

Направление фестиваля: Разработка контрольно-оценочных средств по дисциплинам и профессиональным модулям.

Содержание:

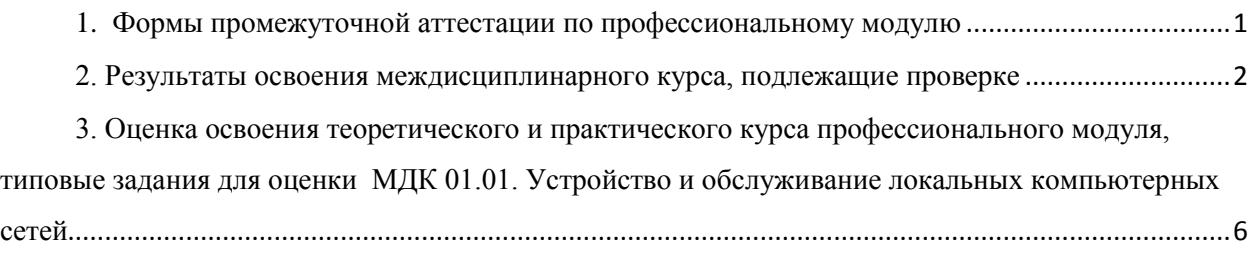

[4. Контроль приобретения практического опыта. Оценка по учебной практике](#page-9-0) .....................10

Результатом освоения профессионального модуля является готовность обучающегося к выполнению вида профессиональной деятельности выполнение работ по монтажу, наладке, эксплуатации и обслуживанию локальных компьютерных сетей и составляющих его профессиональных компетенций, а также общие компетенции, формирующиеся в процессе освоения ОПОП в целом.

Формой аттестации по профессиональному модулю является экзамен (квалификационный). Итогом экзамена является однозначное решение: «вид профессиональной деятельности освоен / не освоен»

<span id="page-0-0"></span>**1. Формы промежуточной аттестации по профессиональному модулю** Таблица 1

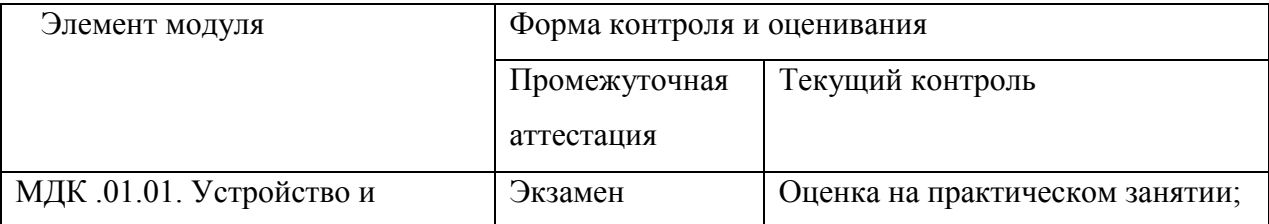

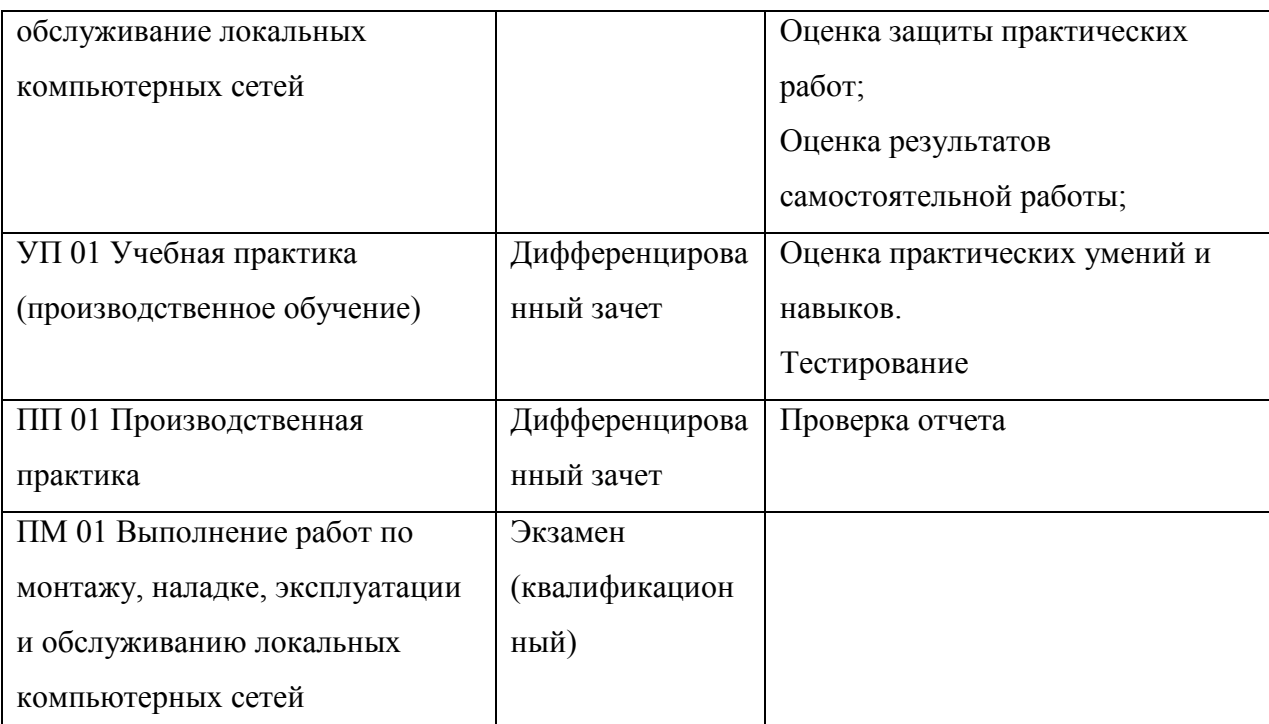

### <span id="page-1-0"></span>**2. Результаты освоения междисциплинарного курса, подлежащие проверке**

2.1. Профессиональные и общие компетенции

В результате контроля и оценки по профессиональному модулю осуществляется комплексная проверка следующих профессиональных и общих компетенций:

Таблица 2

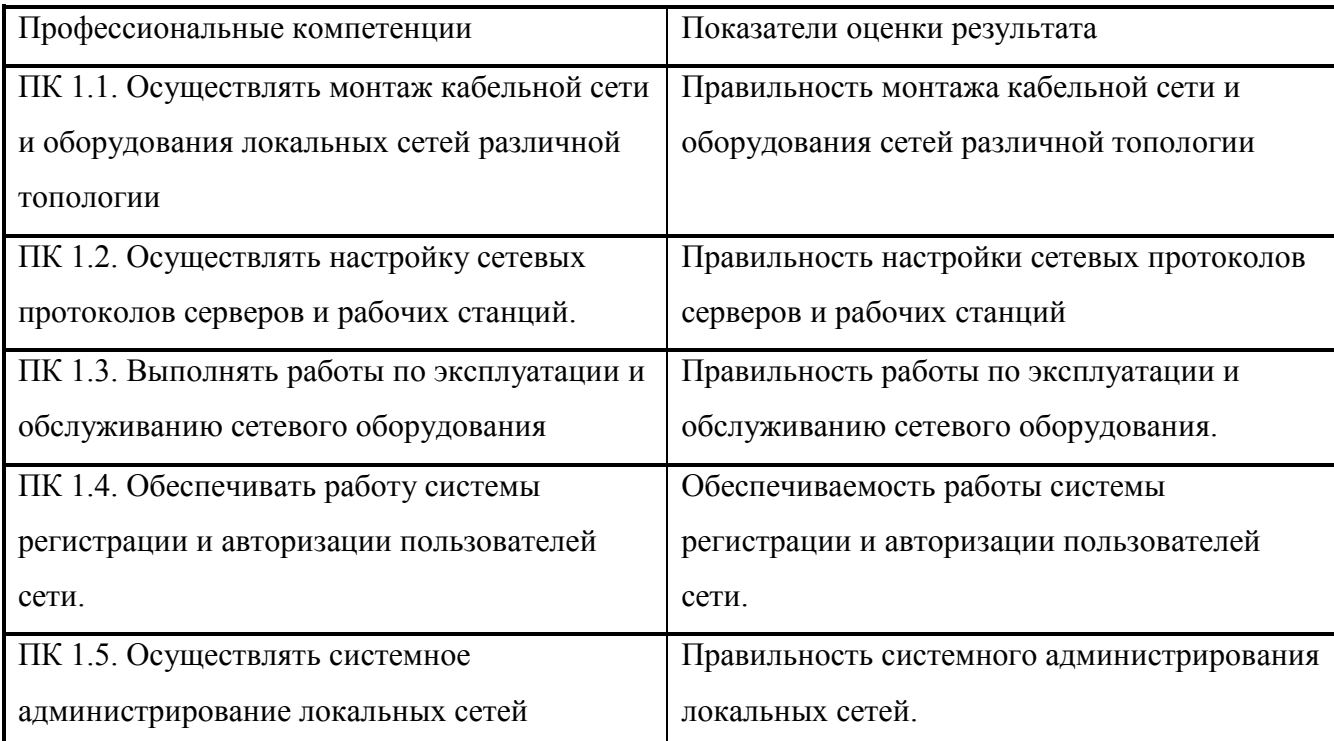

Таблица 3

| Общие компетенции                         | Показатели оценки результата              |
|-------------------------------------------|-------------------------------------------|
| ОК1. Понимать сущность и социальную       | - участие в работе научно-студенческих    |
| значимость профессии, проявлять к ней     | обществ,                                  |
| устойчивый интерес                        | -выступления на научно-практических       |
|                                           | конференциях,                             |
|                                           | -участие во внеурочной деятельности       |
|                                           | связанной с будущей профессией/           |
|                                           | специальностью (конкурсы                  |
|                                           | профессионального мастерства, выставки и  |
|                                           | $T.\Pi.$ )                                |
|                                           | - высокие показатели производственной     |
|                                           | деятельности                              |
| ОК2. Организовывать собственную           | - выбор и применение методов и способов   |
| деятельность исходя из цели и способов ее | решения профессиональных задач, оценка их |
| достижения, определенных руководителем    | эффективности и качества                  |
|                                           |                                           |
| ОК 3. Анализировать рабочую ситуацию,     | -анализ профессиональных ситуаций;        |
| осуществлять текущий и итоговый контроль, | -решение стандартных и нестандартных      |
| оценку и коррекцию собственной            | профессиональных задач                    |
| деятельности, нести ответственность за    |                                           |
| результаты своей работы                   |                                           |
| ОК 4. Осуществлять поиск информации,      | эффективный поиск                         |
| необходимой для эффективного выполнения   | необходимой информации;                   |
| профессиональных задач                    | использование различных                   |
|                                           | источников, включая электронные,          |
|                                           | при изучении теоретического               |
|                                           | материала и прохождении различных         |
|                                           | этапов производственной практики          |
|                                           |                                           |
| ОК 5. Использовать информационно-         | использование в учебной и                 |
| коммуникационные технологии в             | профессиональной деятельности             |

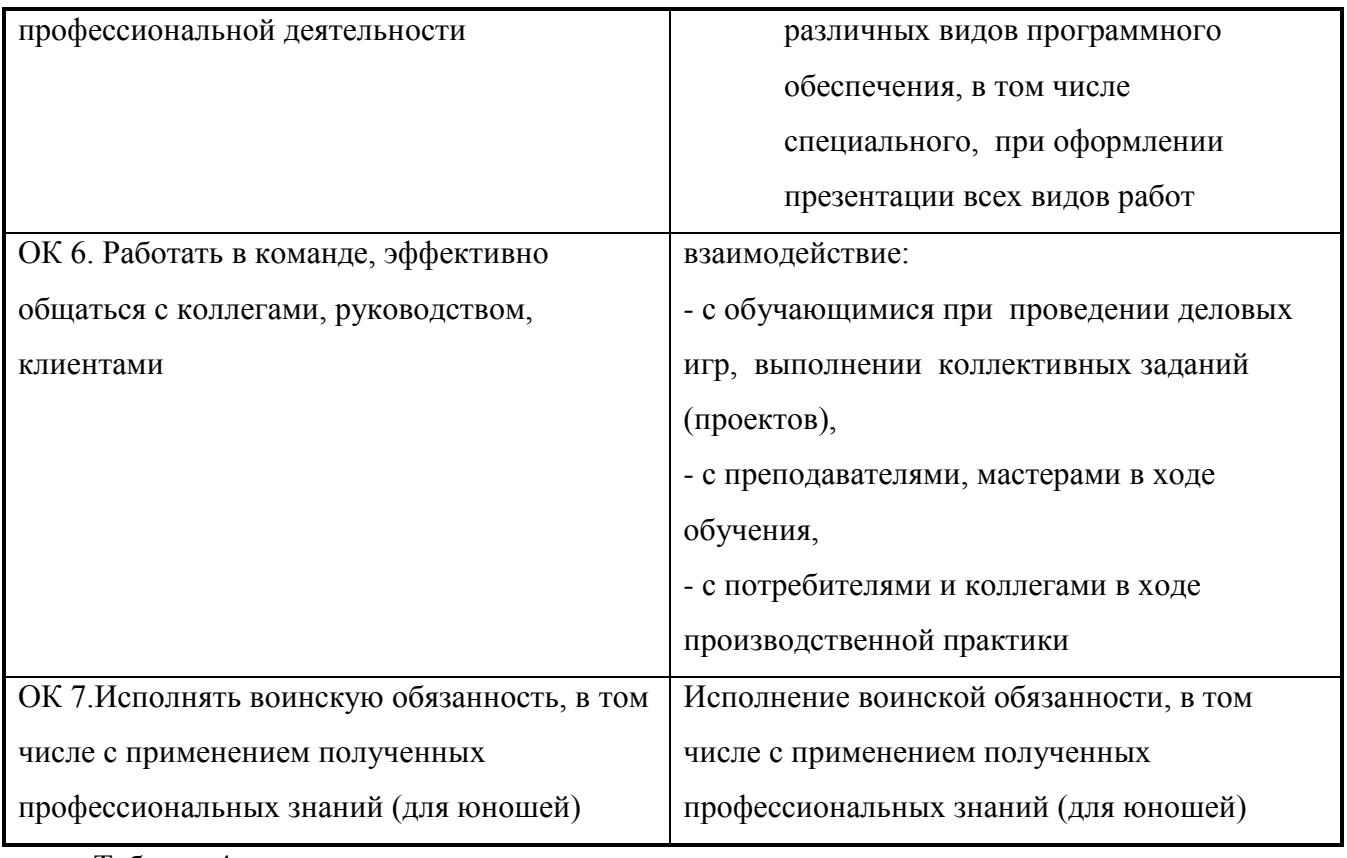

Таблица 4

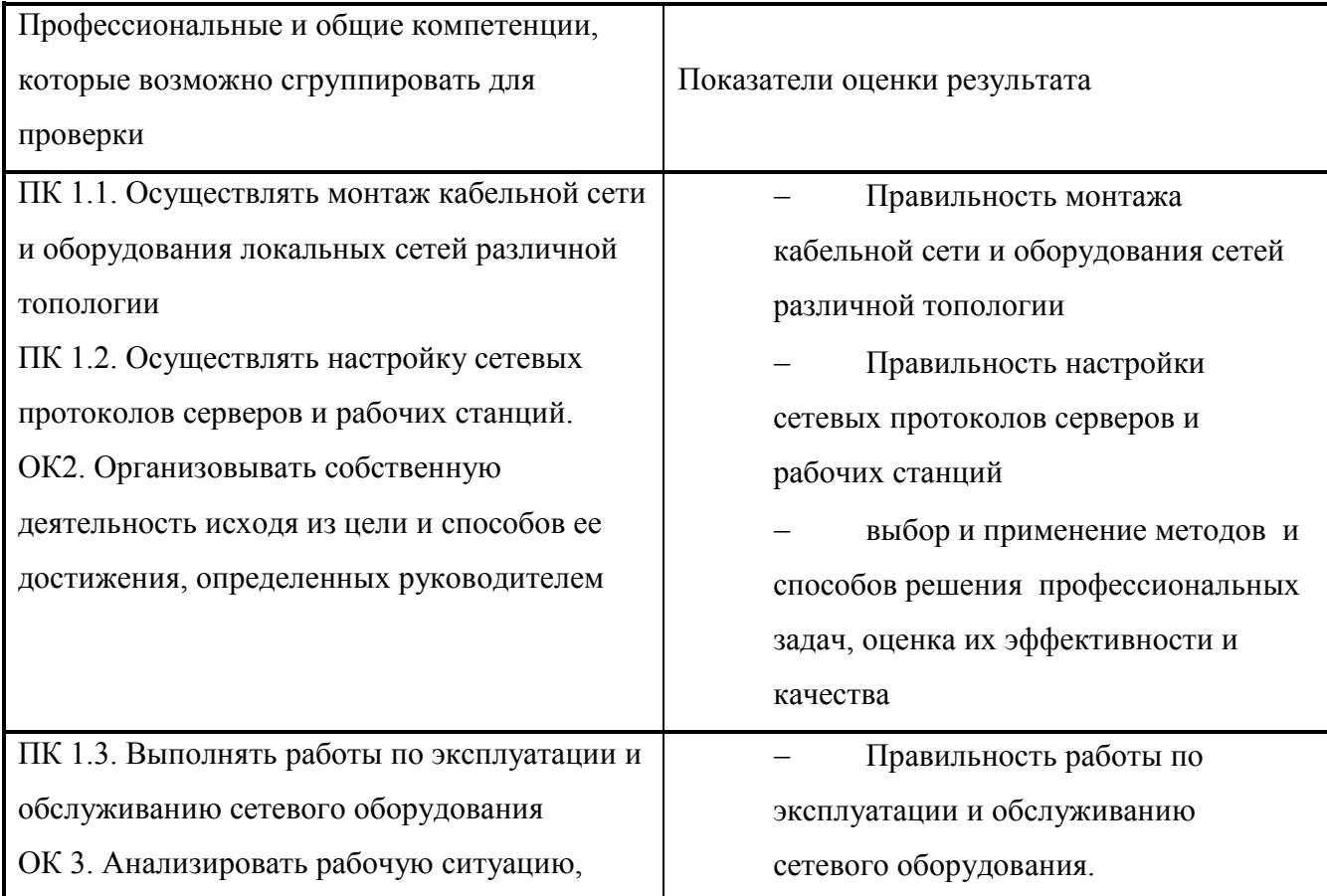

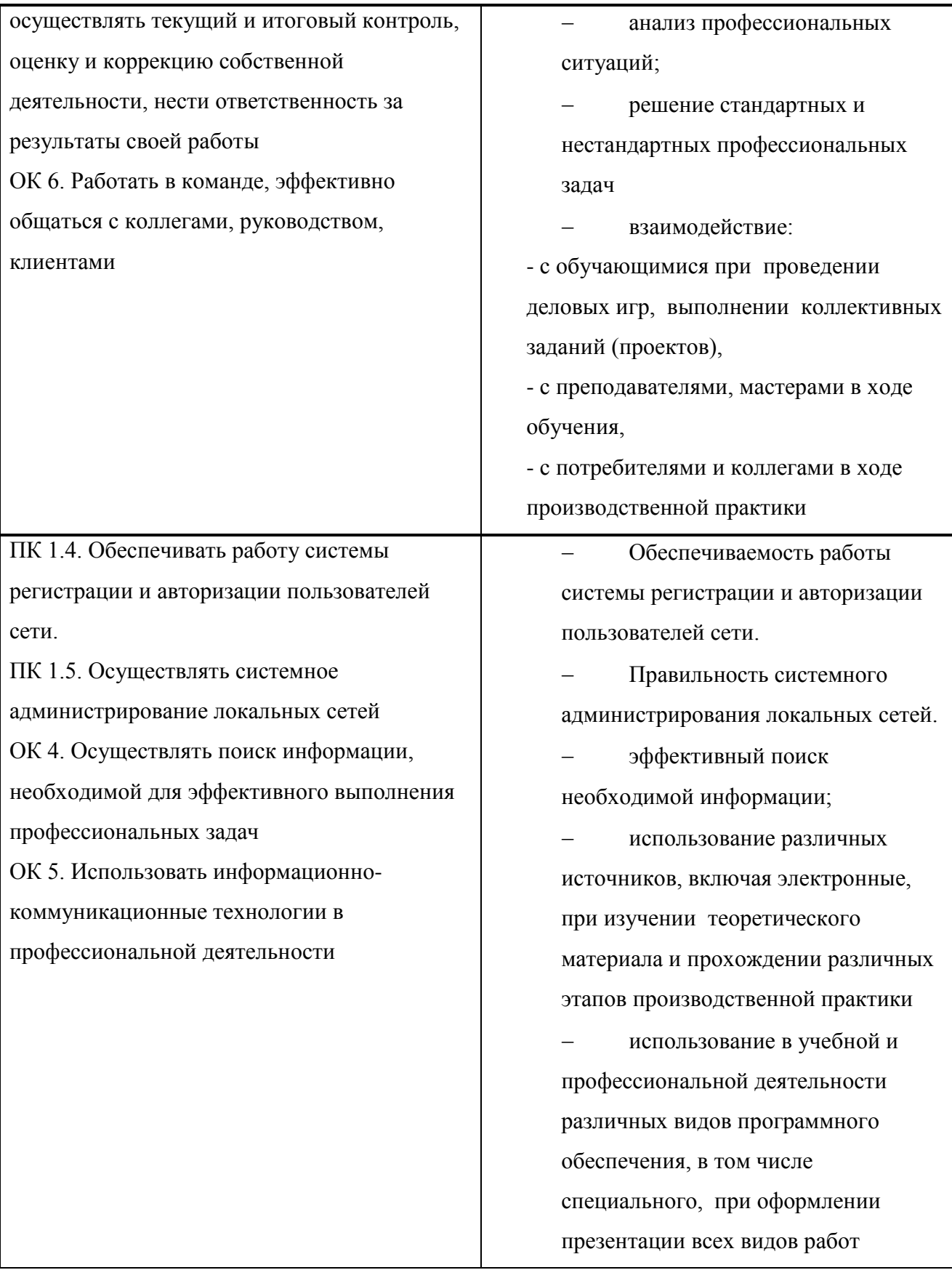

## <span id="page-5-0"></span>3. Оценка освоения теоретического и практического курса профессионального модуля, типовые задания для оценки МДК 01.01. Устройство и обслуживание локальных компьютерных сетей

3.1. Типовые задания для оценки освоения МДК 01.01. представлены в пакете контрольно-измерительных материалов к промежуточной аттестации по МДК 01.01.

Перечень теоретических вопросов:

Теоретические вопросы

1. Опишите компьютерные сети: определение, функции. Опишите локальные и глобальные сети: основные термины, определения, задачи локальных сетей, краткая история создания Internet, концепция и принцип Internet, хост, типы провайдеров, способы подключения к Internet

2. Охарактеризуйте типы локальных сетей: одноранговая, сеть на основе сервера, гибридная. Достоинства и недостатки каждого типа.

3. Охарактеризовать основные сетевые топологии (шина, звезда, кольцо). Их достоинства и недостатки.

4. Объяснить устройство сетей отделов, кампусов и корпоративных сетей.

5. Описать основные принципы проектирования локальной сети.

6. Опишите кабели на основе неэкранированной витой пары: категории и их

характеристики, применение

- 7. Опишите кабели на основе экранированной витой пары: типы и их характеристики.
- 8. Охарактеризуйте порядок монтажа локальной сети.
- 9. Опишите основные правила и виды работ наладки сети.
- 10. Опишите основные правила и виды работ обслуживания сети
- 11. Описать правила настройки дополнительных параметров ТСР/IР.
- 12. Опишите требования, предъявляемые к современным вычислительным сетям.
- 13. Опишите основные параметры ТСР/IР. Статическая и динамическая адресация.
- 14. Охарактеризуйте диагностические утилиты: Ipconfig, Ping, Tracert.
- 15. Опишите порядок диагностики и устранения неполадок ТСР/IР.
- 16. Опишите принципы выбора сервера для локальной сети.
- 17. Описать принципы взаимодействия сервера с рабочими станциями.
- 18. Описать регламент обслуживания сетевого оборудования.
- 19. Описать порядок проверки наличия физической связи между рабочими станциями.
- 20. Описать порядок технического обслуживания сетевой инфраструктуры.
- 21. Опишите аппаратные и программные способы тестирования оборудования сети.

22. Опишите принципы организации доменов и доменных имен.

23. Охарактеризуйте способы организации доступа к локальной сети.

24. Опишите порядок настройки безопасности операционной системы Windows.

25. Опишите особенности локальных прав доступа администратора, оператора, гостя, пользователя.

Перечень практических вопросов и задач

Проведите настройку сетевого протокола ТСР IP средствами операционной системы 1. в соответствии со следующими параметрами, опишите элементы окна с информацией о состоянии сетевого соединения

 $2<sup>1</sup>$ Средствами MS Visio составьте примерную схему прокладки трасс, расположения оборудования и подключения кабелей.

 $3.$ Средствами операционной системы предоставьте папку Мои документы в общий доступ, опишите все элементы вкладки «Доступ» окна «Свойства», опишите, как изменится внешний вид значка папки после этого.

Средствами операционной системы измените параметры текущей учетной записи, 4. опишите вкладки и поля свойств учетной записи: Общие, Профиль, Членство в группах. Опишите возможные действия с учетной записью.

 $5<sub>1</sub>$ Средствами операционной системы для выбранного пользователя задайте необходимость смены пароля при следующем входе в систему.

6. Средствами операционной системы для выбранного пользователя запретите смену пароля пользователем.

7. Средствами операционной системы добавьте пользователя в группу Опытные пользователи. Перечислите группы локальных пользователей. Опишите структуру окна «Управление компьютером».

8. Средствами консоли операционной системы откройте доступ к выбранной папке. Поясните все этапы работы мастера, опишите все типы доступа к папке.

9. Средствами операционной системы создайте новое сетевое подключение, опишите все этапы работы мастера сетевого подключения.

10. Графически изобразите топологию сети выбранного помещения. Составьте схему подключений средствами Visio. К какой топологии относится сеть?

11. Составьте смету для построения заданной локальной сети.

12. Средствами Cisco Packet Tracer постройте локальную сеть топологии звезда из 4 ПК и 1 коммутатора. Настройте IP и маску подсети для каждого ПК.

 $\overline{7}$ 

13. Средствами Cisco Packet Tracer постройте локальную сеть топологии звезда из 3 ПК и 1 роутера. Настройте IP и маску подсети для каждого ПК.

14. Графически изобразите правила обжима кабеля витая пара. Какой инструмент используется для обжима?

15. С помощью диагностической утилиты Ipconfig определите IP адрес и маску подсети компьютера. Определите MAC адрес (физический адрес).

16. С помощью диагностической утилиты Ping проверьте работоспособность стека протоколов TCP/IP и функции приема и передачи сетевого адаптера. Какой IP адрес нужно использовать?

17. С помощью диагностической утилиты Tracert определите IP адрес и маску подсети компьютера, проверьте работоспособность стека протоколов TCP/IP и функции приема и передачи сетевого адаптера, а также выполните трассировку к указанному узлу.

18. Средствами управления компьютером покажите возможности работы с логическими дисками и съемными носителями.

19. Проведите тестирование сети с использованием программного способа.

20. Средствами Cisco Packet Tracer организуйте доступ в локальную сеть из 3 ПК с помощью коммутатора.

21. Средствами управления компьютером и диспетчера устройств обновите драйвер сетевой карты.

22. Средствами управления компьютером и диспетчера устройств отключитеUSB концентраторы.

23. Средствами управления компьютером и диспетчера устройств отключите сетевую карту.

24. Средствами управления компьютером добавьте пользователя в группу Администраторы.

25. Средствами управления компьютером удалите пользователя из группы Гости. Критерии оценивания заданий

Шкала оценки образовательных достижений (для всех заданий)

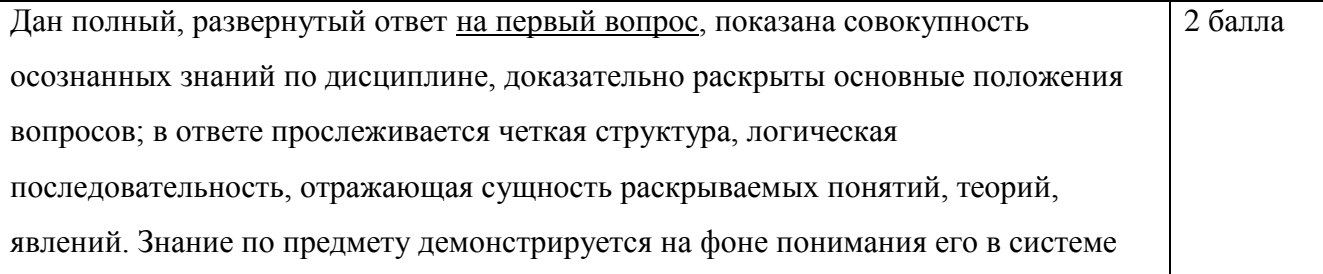

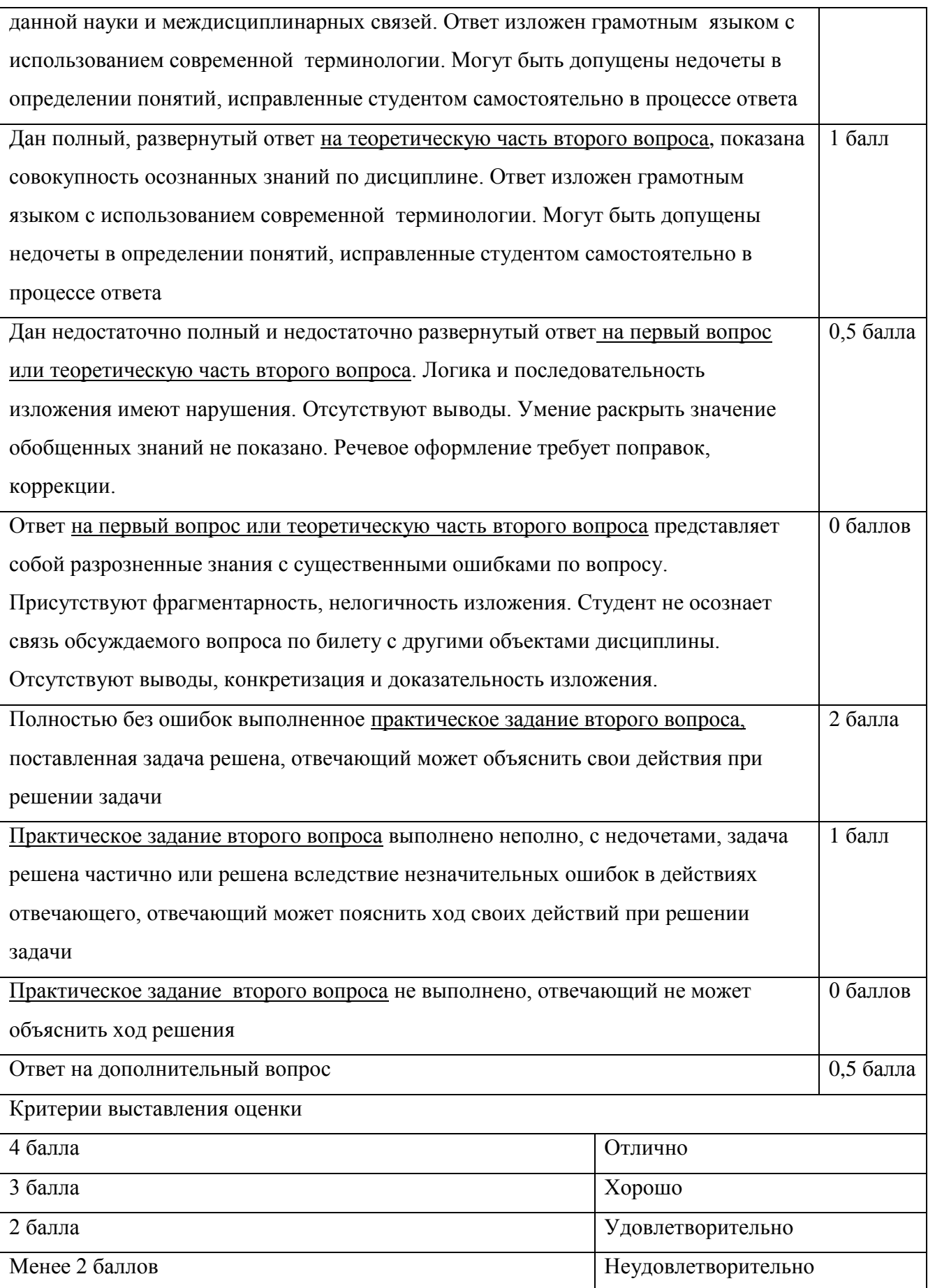

### <span id="page-9-0"></span>**4. Контроль приобретения практического опыта. Оценка по учебной практике**

#### 4.1. Общие положения

Целью оценки по учебной практике является оценка: 1) профессиональных и общих компетенций; 2) практического опыта и умений.

Оценка по учебной и (или) производственной практике выставляется на основании данных аттестационного листа (характеристики профессиональной деятельности обучающегося/студента на практике) с указанием видов работ, выполненных обучающимся во время практики, их объема, качества выполнения в соответствии с технологией.

4.2. Виды работ практики и проверяемые результаты обучения по профессиональному модулю

иметь практический опыт:

ПО.1 монтажа, эксплуатации и обслуживания локальных компьютерных сетей; уметь:

У 1.осуществлять монтаж кабельной сети и оборудования локальных сетей различной топологии;

У 2.осуществлять монтаж беспроводной сети и оборудования локальных сетей различной топологии;

У 3. осуществлять диагностику работы локальной сети;

У 4.подключать сервера, рабочие станции, принтеры и другое сетевое оборудование к локальной сети;

У 5. выполнять работы по эксплуатации и обслуживанию сетевого оборудования;

У 6. обеспечивать работу системы регистрации и авторизации пользователей сети;

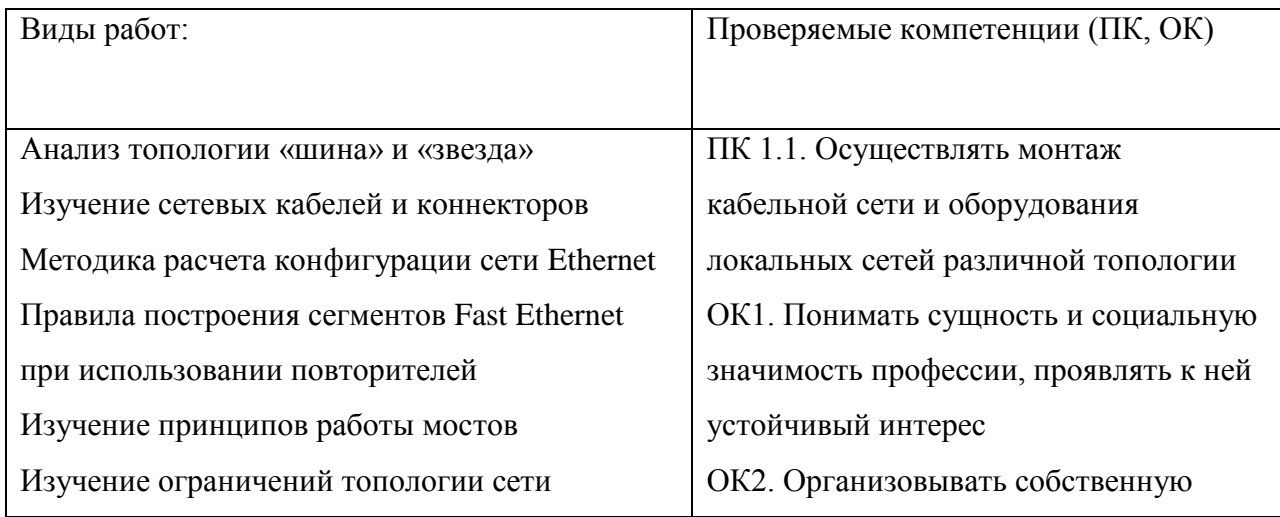

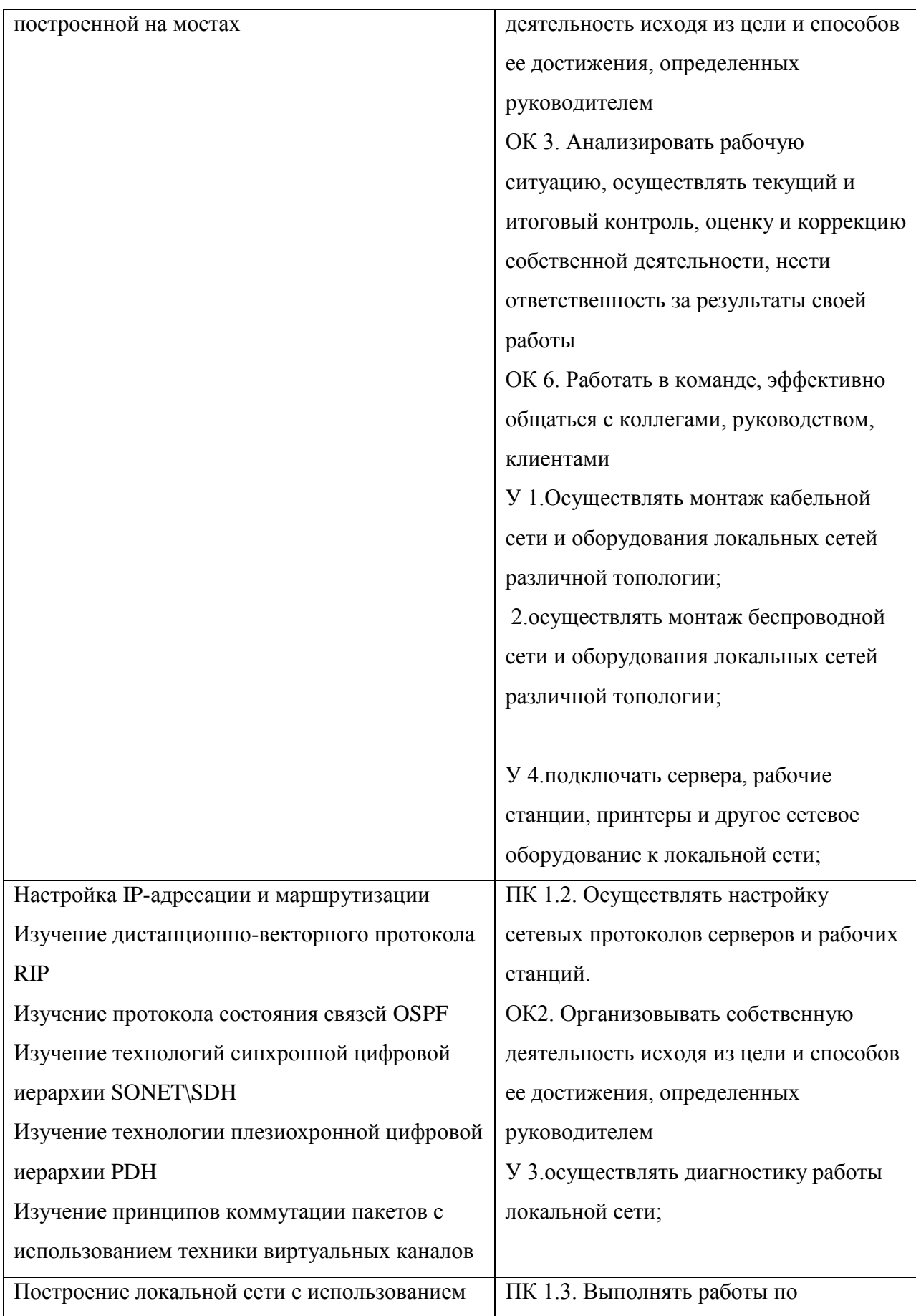

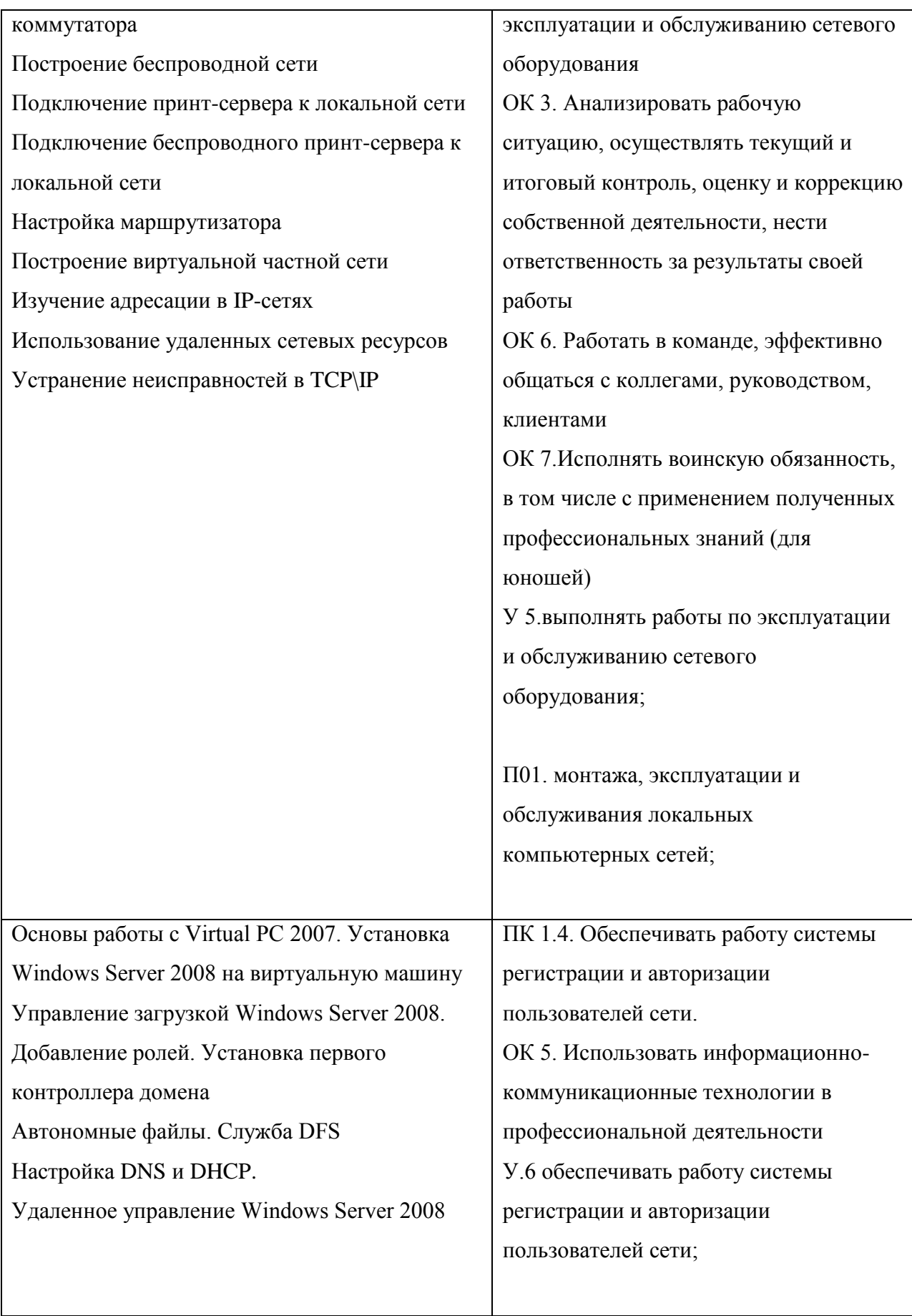

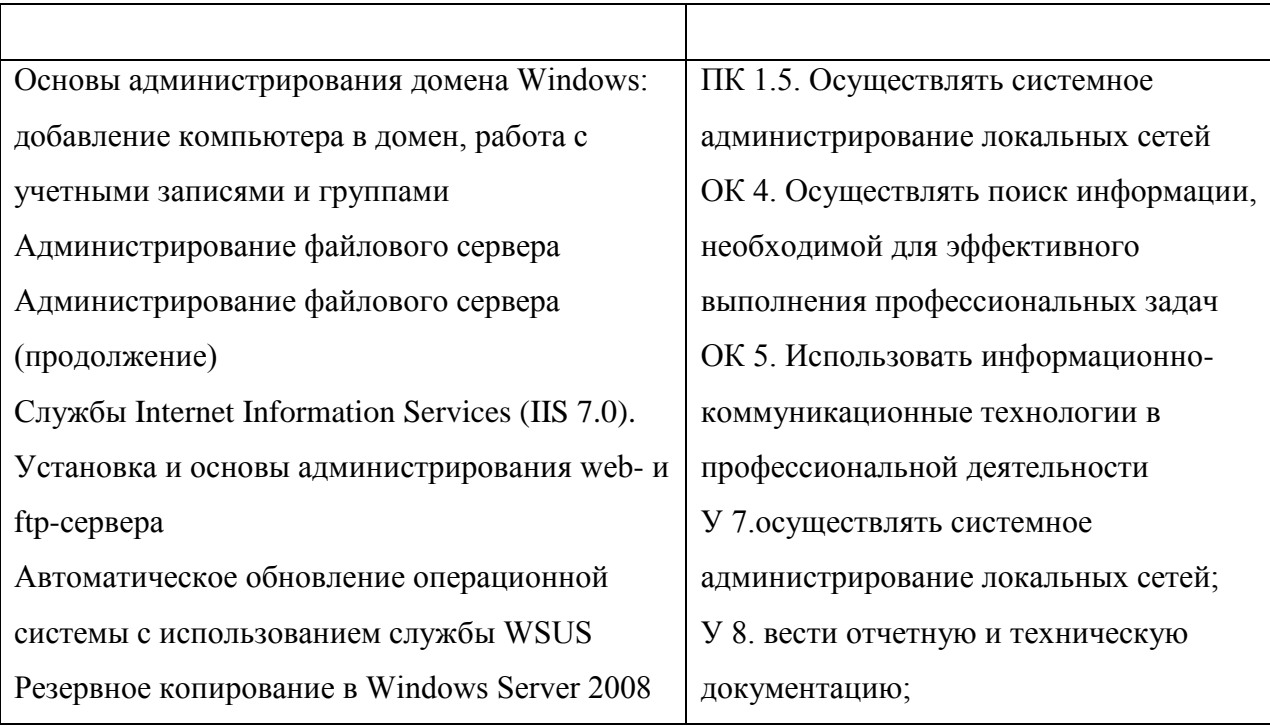

У 7. осуществлять системное администрирование локальных сетей;

У 8. вести отчетную и техническую документацию

4.2.1. Учебная практика

Залания

1. Проведите настройку сетевого протокола ТСР IP средствами операционной системы в соответствии со следующими параметрами, опишите элементы окна с информацией о состоянии сетевого соединения

2. Средствами MS Visio составьте примерную схему прокладки трасс, расположения оборудования и подключения кабелей.

3. Средствами операционной системы предоставьте папку Мои документы в общий доступ, опишите все элементы вкладки «Доступ» окна «Свойства», опишите, как изменится внешний вид значка папки после этого.

4. Средствами операционной системы измените параметры текущей учетной записи, опишите вкладки и поля свойств учетной записи: Общие, Профиль, Членство в группах. Опишите возможные действия с учетной записью.

5. Средствами операционной системы для выбранного пользователя задайте необходимость смены пароля при следующем входе в систему.

6. Средствами операционной системы для выбранного пользователя запретите смену пароля пользователем.

7. Средствами операционной системы добавьте пользователя в группу Опытные пользователи. Перечислите группы локальных пользователей. Опишите структуру окна «Управление компьютером».

8. Средствами консоли операционной системы откройте доступ к выбранной папке. Поясните все этапы работы мастера, опишите все типы доступа к папке.

9. Средствами операционной системы создайте новое сетевое подключение, опишите все этапы работы мастера сетевого подключения.

10. Графически изобразите топологию сети выбранного помещения. Составьте схему подключений средствами Visio. К какой топологии относится сеть?

11. Составьте смету для построения заданной локальной сети.

12. Средствами Cisco Packet Tracer постройте локальную сеть топологии звезда из 4 ПК и 1 коммутатора. Настройте IP и маску подсети для каждого ПК.

13. Средствами Cisco Packet Tracer постройте локальную сеть топологии звезда из 3 ПК и 1 роутера. Настройте IP и маску подсети для каждого ПК.

14. Графически изобразите правила обжима кабеля витая пара. Какой инструмент используется для обжима?

15. С помощью диагностической утилиты Ipconfig определите IP адрес и маску подсети компьютера. Определите МАС адрес (физический адрес).

16. С помощью диагностической утилиты Ping проверьте работоспособность стека протоколов TCP/IP и функции приема и передачи сетевого адаптера. Какой IP адрес нужно использовать?

17. С помощью диагностической утилиты Tracert определите IP адрес и маску подсети компьютера, проверьте работоспособность стека протоколов ТСР/ІР и функции приема и передачи сетевого адаптера, а также выполните трассировку к указанному узлу.

18. Средствами управления компьютером покажите возможности работы с логическими дисками и съемными носителями.

19. Проведите тестирование сети с использованием программного способа.

20. Средствами Cisco Packet Tracer организуйте доступ в локальную сеть из 3 ПК с помощью коммутатора.

21. Средствами управления компьютером и диспетчера устройств обновите драйвер сетевой карты.

22. Средствами управления компьютером и диспетчера устройств отключитеUSB концентраторы.

14

23. Средствами управления компьютером и диспетчера устройств отключите сетевую карту.

24. Средствами управления компьютером добавьте пользователя в группу Администраторы.

25. Средствами управления компьютером удалите пользователя из группы Гости.